# **GS1, GS2, GS3/***DURA***pulse Accessories – Software**

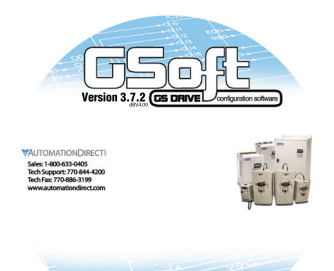

## **Overview**

GSoft, the configuration software for the GS1, GS2, GS3/*DURApulse* drives, allows a personal computer to be directly connected to the drives via RS-232 or RS-485 (PC serial port, [USB-RS232,](http://www.automationdirect.com/pn/USB-RS232) [USB-485M,](http://www.automationdirect.com/pn/USB-485M) or customer supplied converter required). You can perform a variety of functions to allow easy, intuitive, and secure set-up of any application that is required using GSoft.

[GSOFT](http://www.automationdirect.com/pn/GSOFT) is available as a free downloaded at: http://support. automationdirect.com/ products/gsoft.html.

## **System Requirements**

To run GSoft, your PC must meet the following requirements:

- Windows 95, 98, Me, NT, 2000, XP, or Windows 7
- Internet Explorer 4.0 or higher (for HTML help support)
- 24 Mb of available memory
- 8Mb hard drive space
- Available RS-232 serial port (or [USB-RS232,](http://www.automationdirect.com/pn/USB-RS232) [USB-485M](http://www.automationdirect.com/pn/USB-485M) converters)

### **Features**

- Create new drive configurations using one of three views:
	- Quick Start Allows for just the basic set-up to get quick and simple applications up and running ASAP.
- Detailed The complete set-up of all parameters in the drive.
- Schematic Views Set up the drive using the interactive schematic view. Create a printable cad-like drawing at the same time for future documentation and maintenancefriendly activities.
- Upload/download drive configurations.
- Edit drive configuration .
- Archive/store multiple drive configurations on your PC .
- Trend drive operation parameters in real time.
- Maintenance keypad will allow the user to commission the drive from the PC, check rotation, and run a basic cycle.
- Live PID tuning with active tuning control. Take the difficulty out of PID tuning with a real time trend.
- View drive faults.

.

• OPC Server over the Ethernet with the [GS-EDRV100](http://www.automationdirect.com/pn/GS-EDRV100) option card

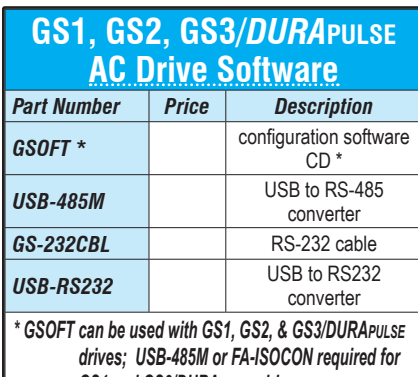

*GS1 and GS3/DURApulse drives. \* [GSOFT](http://www.automationdirect.com/pn/GSOFT) [can be downloaded for free](http://www.automationdirect.com):*

## **GSoft offers three software configuration methods**

#### *Detailed Configuration*

The Detailed Configuration method provides AC drive parameter access in a tabbed dialog format. Detailed Configuration can be used for new or existing configurations.

#### *Schematic View Configuration*

The Schematic View Configuration method uses a schematic picture of the AC drive and external connections to guide you through the setup of the AC drive. The Schematic View method can be used for new or existing configurations.

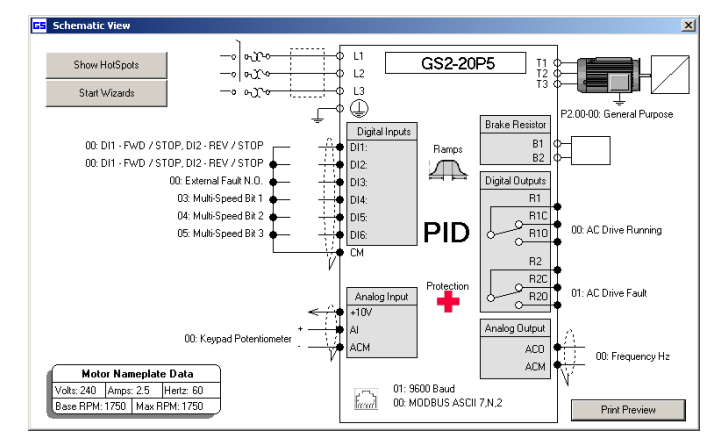

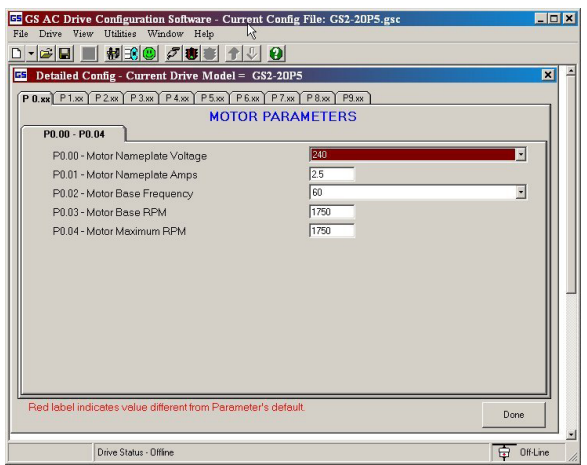

### *Quick Start Configuration*

The Quick Start Configuration method guides you through the most commonly used AC drive parameters. Quick Start Configuration may ONLY be used to create a new configuration. Once created and saved, subsequent editing is done using the Detailed or Schematic View methods.

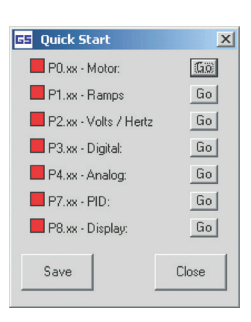

# **GS1,GS2,GS3/***DURA***pulse Accessories – Miscellaneous**

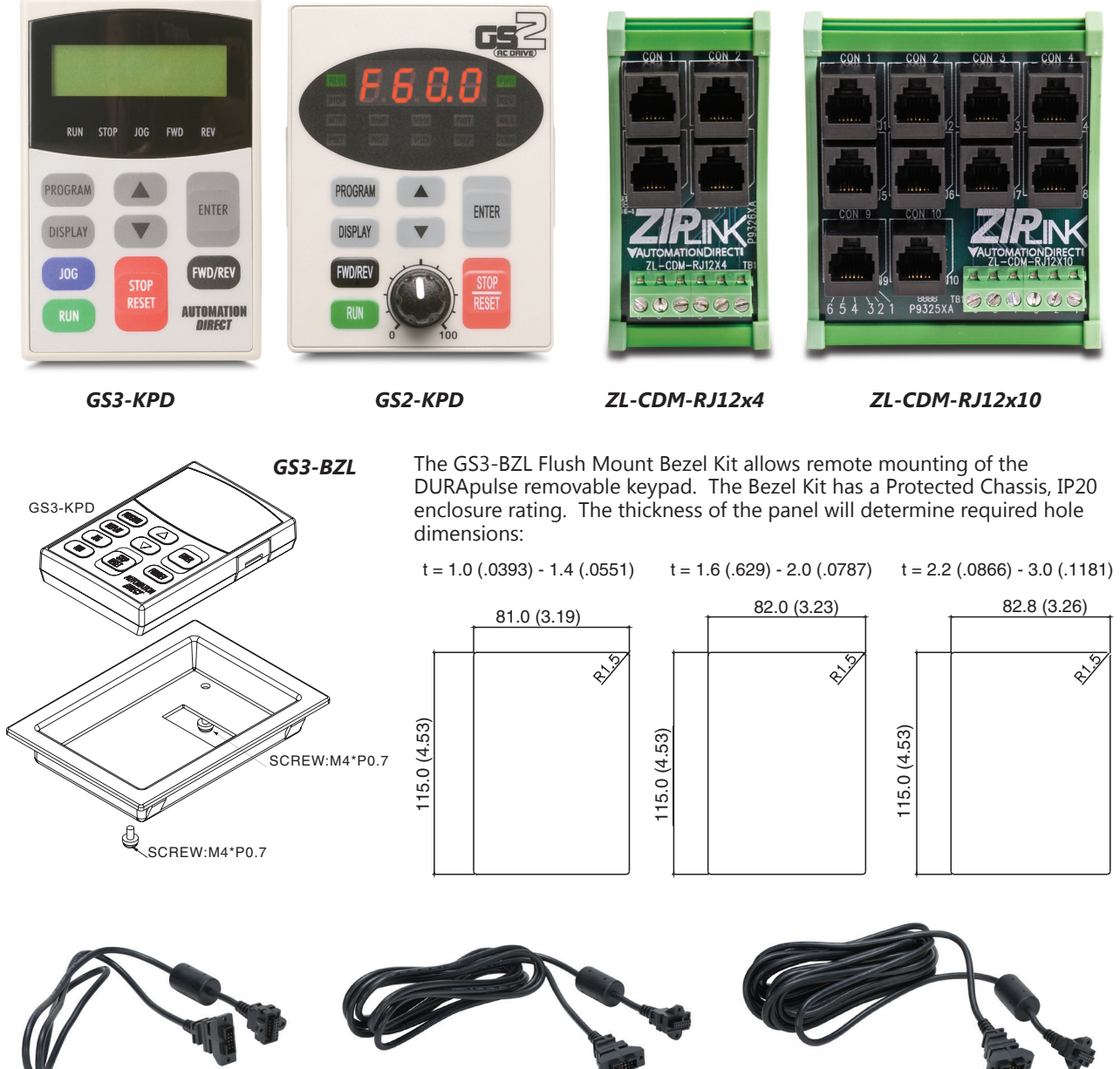

*[GS-CBL2-1L](http://www.automationdirect.com/pn/GS-CBL2-1L) [GS-CBL2-3L](http://www.automationdirect.com/pn/GS-CBL2-3L) [GS-CBL2-5L](http://www.automationdirect.com/pn/GS-CBL2-5L)*

.

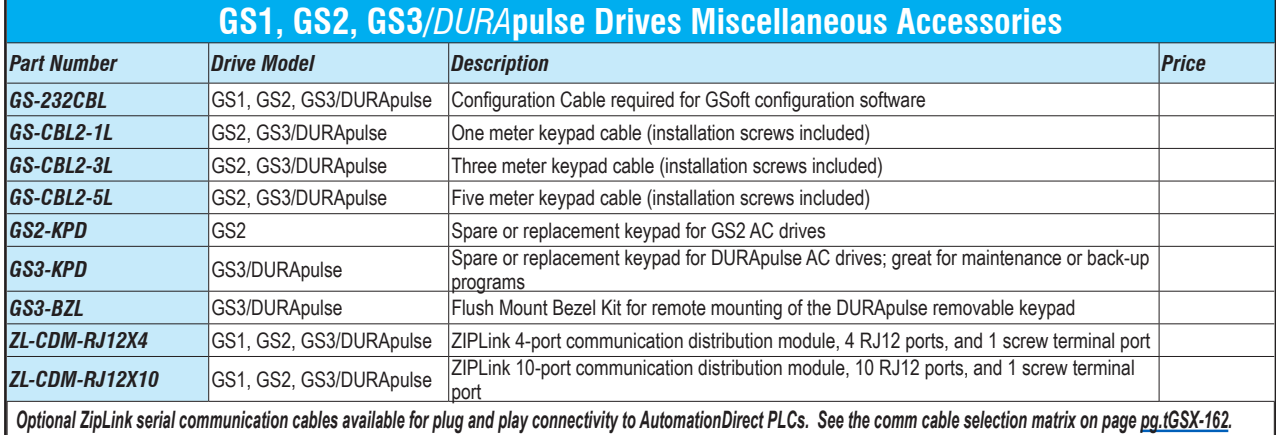